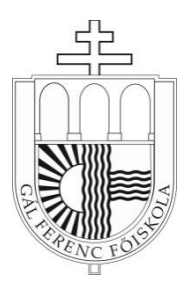

## **TÁJÉKOZTATÓ A GÁL FERENC FŐISKOLA HALLGATÓINAK A DIÁKIGAZOLVÁNY IGÉNYLÉSÉNEK MENETÉRŐL**

## **TISZTELT HALLGATÓNK!**

A diákigazolvány igénylés a NEPTUN rendszer bevezetésével elektronikusan történhet, melyet az oktatási igazolványokról szóló 362/2011 (XII.30.) kormányrendelet szabályoz.

Amennyiben a hallgató még nem igényelt állandó diákigazolványt, vagy megrongálódott, elveszett, akkor az alábbiak szerint igényelhet:

1. A hallgatónak a fénykép és aláírás elkészítéséhez el kell mennie egy Okmányirodába. Az eljárás megindításához szükséges személyazonosító okmányok: születési anyakönyvi kivonat és lakcímkártya vagy személyi igazolvány, útlevél, vezetői engedély és lakcímkártya.

2. Az Okmányirodában egy Nemzeti Egységes Kártyarendszer adatlapot kap, melyen a nyilvántartásban szereplő adatok, eredeti fénykép és aláírás szerepel. Ezen adatlapnak része a 16 karakterből álló NEK azonosító, mely a diákigazolvány igénylés folyamatában kap szerepet, ezért ezen adatlap megőrzésére fokozottan ügyelni kell! (Amennyiben a fénykép és az aláírás érvényességi idején belül a személyes vagy lakcím adatokban változás következik be, új adatlap kiállítására van szükség, melyen egy új NEK azonosító található.)

3. A NEPTUN rendszerben, a Hallgatói Web-en, az Ügyintézés/Diákigazolvány igénylés menüpontban az "Új felvétel" linken van lehetőség az igénylés rögzítésére. Ezen a felületen kell rögzíteni a NEK azonosítót, kötőjelek nélkül. Az igazolvány igénylésének típusát szintén meg kell adni, melyet az "igénylés típusa" legördülő listából lehet kiválasztani: első igénylés, adatváltozás, elveszett, új igénylés téves adatok miatt.

Figyelem! A diákigazolvány a hivatalosan megadott állandó vagy tartózkodási címre kerül majd kiállításra, ezért az igénylés megkezdése előtt ellenőrizni kell a pontos címet. Lakcímváltozás esetén az Okmányirodában kell a bejelentési kötelezettségnek eleget tenni, illetve a tanulmányi előadótól kell kérni az adatmódosítást a NEPTUN rendszerben.

4. Az igénylést a Tanulmányi Osztály továbbítja a Diákigazolvány Központ felé.

5. Az állandó Diákigazolvány megérkezéséig az utazási kedvezmény igénybevételéhez a Tanulmányi Osztály egyedi sorszámú igazolást ad ki az igénylési adatok alapján, amennyiben a hallgató kéri ezt.

6. Az igénylés menete nyomon követhető a https://diakigazolvany.hu web oldalon az oktatási azonosító megadásával.

7. Az elkészült diákigazolványokat a lakcímre postázzák.

## **Fontos!**

Amennyiben a hallgató a diákigazolványán szeretné szerepeltetni a másodlagos intézményét is (ha több karra, illetve más egyetemre is jár párhuzamosan), akkor a másodlagos intézménytől kérjük, kérdezze meg az ottani diákigazolvány kiadó hely nyomdai kódját, az úgynevezett "F"-kódot, melyet be kell írnia a másodlagos intézményi adatoknál.

Szeged, 2016. március 29.